Министерство науки и высшего образования Российской Федерации Федеральное государственное бюджетное образовательное учреждение высшего образования «Комсомольский-на-Амуре государственный университет» *СПКБ «Морские инженерные технологии»* СОГЛАСОВАНО УТВЕРЖДАЮ Декан ФАМТ \_\_\_\_\_\_\_\_\_\_\_ О.А. Красильникова (подпись)  $\frac{125 \text{ m}}{65}$  2022 г. Начальник отдела ОНиПКРС \_\_\_\_\_\_\_\_\_\_\_ В.В. Солецкий  $(mn)$  $\alpha$   $M_{\nu}$   $Q_6$   $2022 r$ . Зав. кафедрой КС  $\frac{2b}{\sqrt{b^2}}$  U.B. K<sub>3</sub>  $\overline{\phantom{a}}$  $\frac{\text{(no|mass)}}{\text{(143)} \times \text{05}}$  2024 г. **ПРОЕКТ** «Разработка 3D модели судовой поверхности многоцелевого сухогрузного судна «Deo Volente» в пакете FreeShip» Руководитель СКБ МИТ / 2505,22 А.Д. Бурменский *подпись, дата* Научный руководитель 29.0522 А.Д. Бурменский *<u>подпись, дата</u>* Ответственный исполнитель *Ats* 23.05.2022 А.Е. Полушкин  *подпись, дата*

Комсомольск-на-Амуре 2022

# **Карточка проекта**

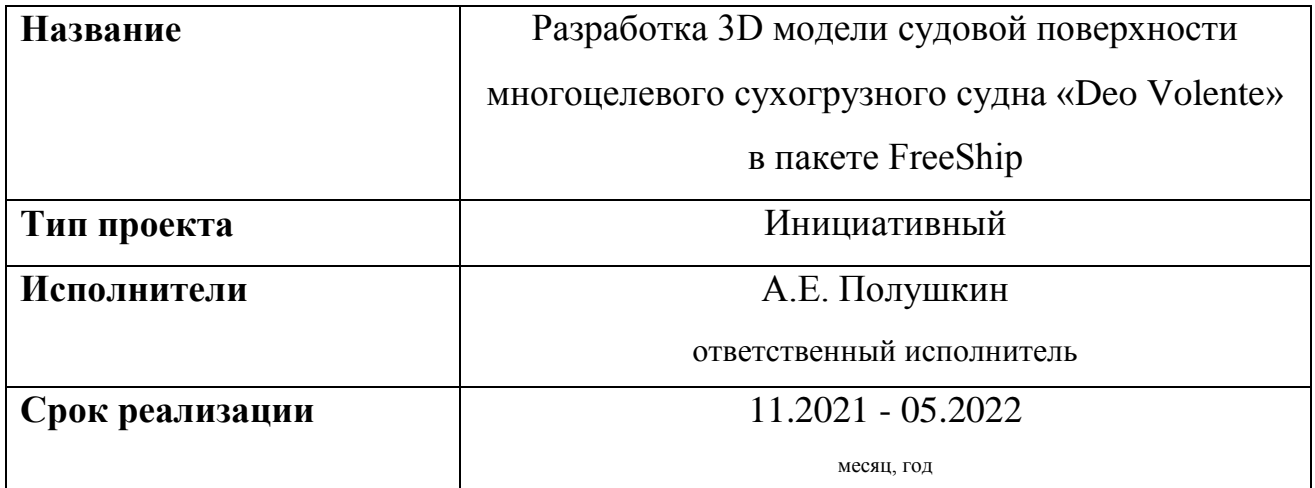

## **Использованные материалы и компоненты**

![](_page_1_Picture_58.jpeg)

Министерство науки и высшего образования Российской Федерации

Федеральное государственное бюджетное образовательное учреждение высшего образования «Комсомольский-на-Амуре государственный университет»

![](_page_2_Picture_2.jpeg)

*СПКБ «Морские инженерные технологии»*

## **ЗАДАНИЕ на разработку**

Выдано студенту: *Полушкину А.Е., гр. 8КСб-1* Название проекта: *Разработка 3D модели судовой поверхности многоцелевого сухогрузного судна «Deo Volente» в пакете FreeShip*

Назначение: *Исследование проектных характеристик современных транспортных судов*

Область использования: *В учебном процессе для направления подготовки 26.03.02 и 26.04.02 «Кораблестроение, океанотехника и системотехника морской инфраструктуры» в качестве виртуального наглядного пособия и учебного задания, а также в научных исследованиях в области концептуального проектирования перспективных транспортных судов и систем*

Функциональное описание: *Сформированная 3D-модель судовой поверхности может быть использована для разработки ряда судовых поверхностей однотипных судов и анализа их функциональных качеств.*

Техническое описание: *Разработанная 3D-модель судовой поверхности, соответствующая реальным обводам сухогрузного судна «Deo Volente».*

Требования: *Предварительно, на основе чертежей общего расположения или других графических данных выполняется эскиз теоретического чертежа или его части в CAD-системе AutoCAD. Данный эскиз является основой для построения 3D-модели судовой поверхности. На основе разработанной модели необходи-* *мо оформить теоретический чертеж судна и выполнить расчеты его гидростатических характеристик и функциональных качеств*

*По результатам проекта должен быть подготовлен доклад на научную конференцию студентов и аспирантов.*

План работ:

![](_page_3_Picture_126.jpeg)

#### Комментарии:

*Пояснительная записка к проекту выполняется по требованиям РД 013- 2016 с изм. 4. Графический материал (чертеж, спецификация) оформляется по требованиям судостроительного черчения*

Перечень графического материала:

*- 3D-модели судовой поверхности*

*- Теоретический чертеж*

*- Чертеж гидростатических кривых*

- *презентация проекта*

Руководитель проекта 24.11.2021 А.Д. Бурменский ский  *(подпись, дата)*

Министерство науки и высшего образования Российской Федерации

Федеральное государственное бюджетное образовательное учреждение высшего образования «Комсомольский-на-Амуре государственный университет»

![](_page_4_Picture_2.jpeg)

*СПКБ «Морские инженерные технологии»*

## **ПАСПОРТ ПРОЕКТА**

«Разработка 3D модели судовой поверхности многоцелевого сухогрузного судна «Deo Volente» в пакете FreeShip»

Научный руководитель 24 8.6322 А.Д. Бурменский  *подпись, дата*

Ответственный исполнитель А.С. 23.05.2022 А.Е. Полушкин

 *подпись, дата*

Комсомольск-на-Амуре 2022

# **Содержание**

![](_page_5_Picture_106.jpeg)

![](_page_5_Picture_107.jpeg)

#### **Введение**

<span id="page-6-0"></span>В математических моделях концептуального проектирования судов для определения начальных значений параметров широко применяют эмпирические модели, основанные на статической обработке проектных данных. Для разработки актуальных эмпирических моделей проектных характеристик необходимо иметь достаточно широкую статистическую базу. Однако, по современным проектам информации, которую публикуют в различных источниках недостаточно, или она требует верификации.

Для верификации информации по проектным характеристикам современных судов требуется выполнить ряд проверочных проектных расчетов функциональных качеств.

Основой для большинства проектных расчётов по определению функциональных качеств судов является теоретический чертёж. Однако использование приближённых численных методов расчёта на его основе для современных форм судовой поверхности может приводить к существенным погрешностям. Более качественные результаты можно получить на основе 3D-модели поверхности корпуса судна. В настоящее время существует ряд CAD систем, которые позволяют разработать качественную гладкую поверхность корпуса судна и выполнить расчёты гидростатики, ходкости, остойчивости.

На современном рынке, представителями являются FreeShip, Rino, FastShip, SeeSolushion и другие.

В качестве базы при создании трехмерной поверхности корпуса был выбран пакет FreeShip. Выбор обусловлен доступностью программного обеспечения, удобством освоения и работы.

В соответствии с заданием, необходимо разработать 3D модели судовой поверхности многоцелевого сухогрузного судна «Deo Volente». На основе разработанной модели корпуса выполнить расчеты функциональных качеств судна: расчет гидростатических характеристик, ходкости и остойчивости. Разработать и оформить теоретический чертеж и чертеж гидростатических кривых.

![](_page_6_Picture_120.jpeg)

Результаты работы необходимо представить на V Всероссийской национальной научной конференции студентов, аспирантов и молодых ученых.

![](_page_7_Picture_27.jpeg)

## <span id="page-8-0"></span>**1 Разработка эскиза теоретического чертежа**

#### **1.1 Проектные характеристики контейнеровоза**

<span id="page-8-1"></span>Для моделирования поверхности корпуса был выбран многоцелевое сухогрузное судно «Deo Volente» (рисунок 1.1).

![](_page_8_Picture_3.jpeg)

Рисунок 1.1 – Общий вид многоцелевого сухогрузного судна «Deo Volente»

Главные проектные характеристики многоцелевого сухогрузного судна «Deo Volente» приведены в таблице 1.1.

#### Таблица 1.1 – Проектные характеристики

![](_page_8_Picture_133.jpeg)

Архитектурно-конструктивный типа судна: многоцелевое сухогрузное судно с размещением груза в одиночном трюме вместимостью 4850 м<sup>3</sup> и на люковых крышках верхней палубы, проект имеет двойное дно, двойные борта, жилую надстройку, рулевую рубку, машинное отделение в кормовой части судна, два грузовых крана на верхней палубе грузоподъёмностью по 120 т., бульбообразную носовую оконечность, наклонный форштевень и транцевую корму.

![](_page_8_Picture_134.jpeg)

Оборудование грузовых трюмов позволяет делить его на грузовые зоны, создав вторую палубу при помощи понтонов, которые складируются в специально отведённом месте на судне находящуюся перед кормовой надстройкой.

При совместной работе грузовых кранов допускается погрузка крупногабаритного груза массой до 240 т.

В качестве главной энергетической установки предусмотрен дизельный двигатель Wärtsila 8L32 мощностью 3680 киловатт, обеспечивающий грузовую эксплуатационную скорость в 17,5 узлов.

#### <span id="page-9-0"></span>**1.2 Исходные данные на разработку теоретического чертежа**

Основой информации для разработки теоретического чертежа послужили чертежи общего расположения, грузового плана и расположения балластных цистерн.

Графическая информация к многоцелевому сухогрузному судну «Deo Volente» представлена на рисунке 1.1.

![](_page_9_Figure_6.jpeg)

Рисунок 1.1 - Графическая информация к многоцелевому сухогрузному судну «Deo Volente»

![](_page_9_Picture_88.jpeg)

### **1.3 Порядок разработки эскиза теоретического чертежа**

<span id="page-10-0"></span>В системе AutoCAD, на основе исходной графической информации, в выбранном масштабе обрисованы базовые линии (верхняя палуба и балубы бака и юта), а также дополнительные (второе дно, практические шпангоуты, практические ватерлинии). Затем, создаются теоретические ватерлинии и шпангоуты, на их основе откладываются точки, с помощью которых и строятся необходимые линии Пример выполненной работы на данном этапе представлен на рисунках 1.2-1.4.

![](_page_10_Figure_2.jpeg)

Рисунок 1.2 – Оцифровка линий сечений проекции «Корпус»

![](_page_10_Figure_4.jpeg)

![](_page_10_Figure_5.jpeg)

![](_page_10_Figure_6.jpeg)

Далее линии согласуются с проекциями «Бок» и «Полуширота» многоцелевого сухогрузного судна «Deo Volente». Полученный эскиз теоретического чертежа с максимальной степенью его согласовки представлен на рисунке 1.5.

![](_page_11_Figure_1.jpeg)

*Изм. Лист № докум. Подпись Дата*

## **2 Разработка 3D модели судовой поверхности в САПР FreeShip**

<span id="page-12-0"></span>После создания базовой модели с заданными размерениями, подобраны подложки по видам «Бок», «Полуширота» и «Корпус». На следующем этапе обведены очертания вставленных проекций в соответствии с линиями подложки, настроены пересечения, плавность линий регулируется, наблюдением изменения поверхности в теневой, зебровой закраске и искривлению по Гауссу. При этом, использовалось добавление контрольной сетки по рыбинам, что дало возможность использования меньшего количества точек при построении поверхности. Результат представлен на рисунке 2.1.

![](_page_12_Figure_2.jpeg)

Рисунок 2.1 – Построение линий контрольной сетки

Корпус судна разделяется сломом в районе притыкания носового бульба, таким образом, появляется возможность построения поверхности носовой части корпуса независимо от бульба (рисунок 2.2).

![](_page_12_Picture_102.jpeg)

![](_page_13_Figure_0.jpeg)

Рисунок 2.2 – Линия слома на шпангоуте наибольшего сечения

Линией слома очерчена линия плоского борта и нулевой ватерлинии (рисунок 2.3).

![](_page_13_Figure_3.jpeg)

Рисунок 2.3 – Линия плоского борта и нулевой ватерлинии

После построения корпуса до ВП, создаётся поверхность бака, юта и комингса (рисунок 2.4).

![](_page_13_Picture_68.jpeg)

![](_page_14_Figure_0.jpeg)

![](_page_15_Figure_0.jpeg)

Рисунок 2.6 – Проверка корпуса на точки утечки

Результатом построения трёхмерной модели (рисунки 2.8-2.10) корпуса является построение теоретического чертежа (рисунок 2.7). Также пакет FreeShip даёт возможность проведения расчётов на основе построенной модели. Теоретический чертёж показан в приложении А.

![](_page_15_Figure_3.jpeg)

![](_page_16_Picture_0.jpeg)

![](_page_17_Picture_26.jpeg)

## <span id="page-18-0"></span>**3 Выполнение расчётов функциональных характеристик судна в FreeShip**

Пакет FreeShip даёт возможность проведения расчётов гидростатики, остойчивости и ходкости. Здесь необходимо сверить вычисленные характеристики со спецификационными.

### <span id="page-18-1"></span>**3.1 Расчеты гидростатических характеристик**

Результаты расчётов представлены на рисунках 3.1-3.4.

![](_page_18_Picture_60.jpeg)

Рисунок 3.1 – Результаты расчёта гидростатики 1

![](_page_18_Picture_61.jpeg)

![](_page_19_Picture_67.jpeg)

Внимание: Масса судна и водоизмещение отличаются более чем на 10% !

Рисунок 3.2 – Результаты расчёта гидростатики 2

![](_page_19_Picture_68.jpeg)

### Рисунок 3.3 – Результаты расчёта гидростатики 3

![](_page_19_Picture_69.jpeg)

Примечание 2: Все рассчитанные коэффициенты основаны на действит. размерах погруженного тела. Примечание 3: Хар-ки бульба определяются правильно, если носовой перпендикуляр проходит через точку пересечения линии форштевня с конструктивной ватерлинией.

Рисунок 3.4 – Результаты расчёта гидростатики 4

Расчитанные характеристики соответствуют спецификационным с минимальной погрешностью.

График гидростатических кривых показан в приложении Б.

![](_page_19_Picture_70.jpeg)

#### **3.2 Расчеты остойчивости**

<span id="page-20-0"></span>По рассчитанной аппликате центра тяжести, в пакете FreeShip производится расчёт остойчивости. Для этого необходимо внести данные расчёта: весовое водоизмещение, т, ожидаемый ЦТ, м, площадь скуловых килей, м<sup>2</sup>, площадь парусности, м<sup>2</sup>, ЦТ парусности над ГВЛ, м, и угол входа палубы в воду, град. Результаты представлены на рисунке 3.3.

Результаты расчета остойчивости по правилам Регистра России:

![](_page_20_Picture_76.jpeg)

Примечание: В скобках указаны минимальные значения требуемых параметров Рисунок 3.5 – Результаты расчёта остойчивости при подобранной *z<sup>g</sup>*

Параметры остойчивости удовлетворяют нормам РМРС.

![](_page_20_Picture_77.jpeg)

#### **3.3 Расчеты ходкости**

<span id="page-21-0"></span>Расчёт ходкости проводился с осадкой по КВЛ. Для контейнеровоза использовался «Метод Holtrop-1988(1984) для морских транспортных судов». В открывшемся окне (рисунок 3.6) задаётся диапазон расчетных скоростей с шагом в 1 узел, информация по корпусу принимается с текущего проекта, задаётся коэффициент формы кормы, количество гребных винтов и диаметр, снятый с чертежа общего расположения.

![](_page_21_Picture_58.jpeg)

Рисунок 3.6 – Окно ввода данных при расчёте ходкости в программе FreeShip

Результаты расчёта ходкости по методу Холтропа приведены на рисунке 3.7.

![](_page_21_Picture_59.jpeg)

![](_page_22_Picture_41.jpeg)

Рисунок 3.7 – Результаты расчёта ходкости

Таким образом, мощность предусмотренного на многоцелевом сухогрузном судне главного двигателя превышает рассчитанную, что позволяет развивать скорость в 17б5 узлов при эксплуатационной мощности.

![](_page_22_Picture_42.jpeg)

#### **Заключение**

<span id="page-23-0"></span>В результате выполнения проекта была разработана 3D модель корпуса многоцелевого сухогрузного судна «Deo Volente».

На основе разработанной модели корпуса судна были выполнены расчеты гидростатических характеристик, ходкости и остойчивости.

В соответствии с заданием были разработаны следующие чертежи:

- теоретический чертеж (Приложение А);

- чертеж гидростатических характеристик (Приложение Б).

По результатам выполнения проекта был выполнен доклад на V Всероссийской национальной научной конференции молодых учёных «МОЛОДЁЖЬ И НАУКА: АКТУАЛЬНЫЕ ПРОБЛЕМЫ ФУНДАМЕНТАЛЬНЫХ И ПРИКЛАД-НЫХ ИССЛЕДОВАНИЙ» на тему «Особенности разработки 3D - модели судовой поверхности многоцелевого сухогрузного судна «Deo Volente».

Разработанная 3D модель корпуса многоцелевого сухогрузного судна была использована для анализа проектных характеристик многоцелевого сухогрузного судна «Deo Volente» в рамках выполнении ВКР бакалавра.

Также данная компьютерная модель корпуса судна может быть использована в учебном процессе в качестве прототипа при выполнении курсового проекта по дисциплине «Проектирование судов», а также основой для разработки корпусных конструкций по дисциплинам, связанных с САПР.

![](_page_23_Picture_103.jpeg)

*СПКБ МИТ 2022 07 <sup>20</sup>*

*Лист*

#### **Список использованных источников**

<span id="page-24-0"></span>1 Пак, Т. И. Методология реконструкции теоретических чертежей транспортных судов / Т. И. Пак, Д. Н. Александрова, А. Д. Бурменский // Молодежь и наука: актуальные проблемы фундаментальных и прикладных исследований : Материалы III Всероссийской национальной научной конференции студентов, аспирантов и молодых ученых, в 3 ч., Комсомольск-на-Амуре, 06–10 апреля 2020 года. – Комсомольск-на-Амуре: Комсомольский-на-Амуре государственный университет, 2020. – Ч.1. – С. 429-431.

2 Container Ship Register: справочно-информационный портал по поиску технической информации контейнеровозов мира. – URL: http://www.containershipregister.nl/schepen.php (дата обращения 12.04.2021).

3 Соколова Т.Ю. AutoCAD 2011: учебный курс / Т.Ю. Соколова. – СПб: Питер,  $2011 - 574$  с.

4 Моделирование поверхности корпуса судна: методические указания к выполнению компьютерного практикума и индивидуальных заданий по курсу «Информационные технологии в жизненном цикле морской техники» / cост. А.Д. Бурменский. Комсомольск-на-Амуре: ФГБОУ ВО «КнАГУ» (рук.) (в свободном доступе в электронно-образовательной среде вуза).

![](_page_24_Picture_94.jpeg)

# **ПРИЛОЖЕНИЕ А**

(обязательное)

<span id="page-25-0"></span>**Теоретический чертёж**

![](_page_26_Figure_0.jpeg)

## **ПРИЛОЖЕНИЕ Б**

(обязательное)

<span id="page-27-0"></span>**Чертёж гидростатических кривых**

![](_page_28_Figure_0.jpeg)